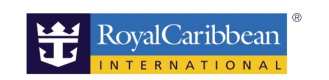

2019.10月更新

## 船会社アカウント登録方法

船会社のHPでお客様のアカウントを登録すると、ご予約記録が表示され、オンラインチェックインや船内事前予約(クルーズプランナー)の画面に遷移します。 また、ロイヤルカリビアンのリピーター会員(クラウン&アンカー)登録も簡単にでき、会員になるとポイント数や会員ランクの確認、過去乗船履歴も確認いただけます。

アカウント登録方法

## 1.船会社の英語HPよりサインイン

П

https://www.royalcaribbean.com/ 右上のサインインをクリック

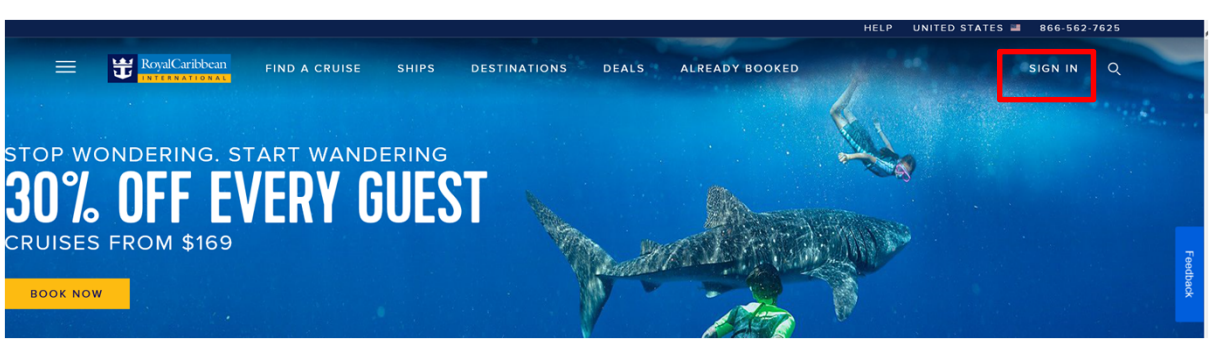

## 2.サインインの下のCreate an accountをクリック

https://www.royalcaribbean.com/account/signin

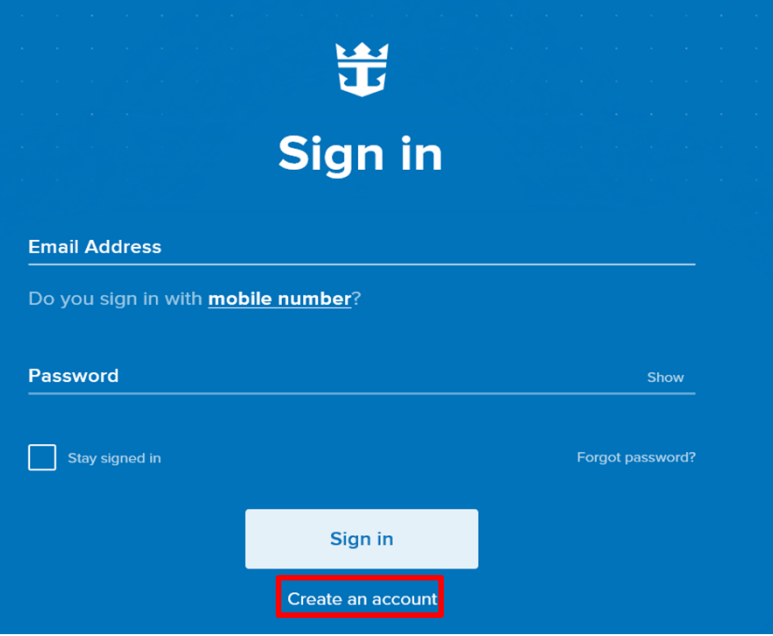

3. 登録 必要事項をすべて入力し、最後にDoneを押すと登録できます。

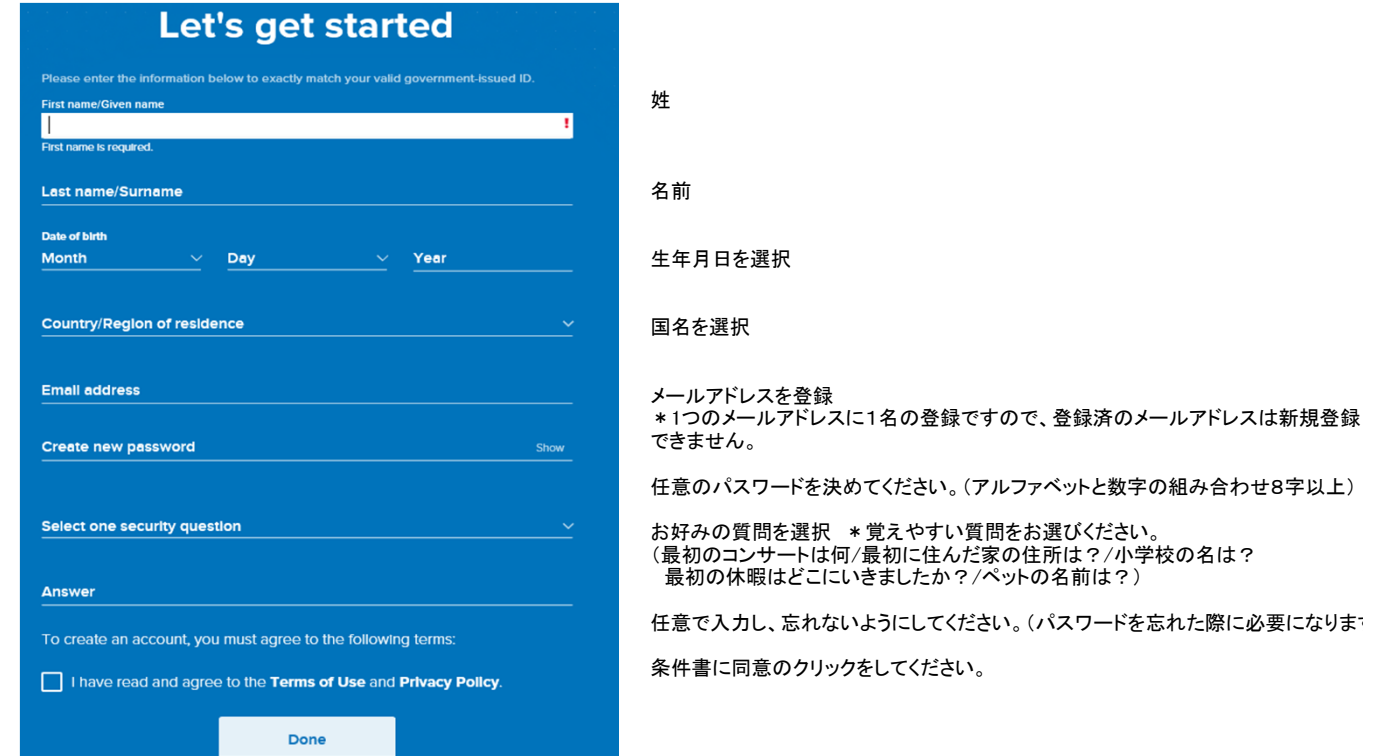

## 4.マイアカウント Top画面

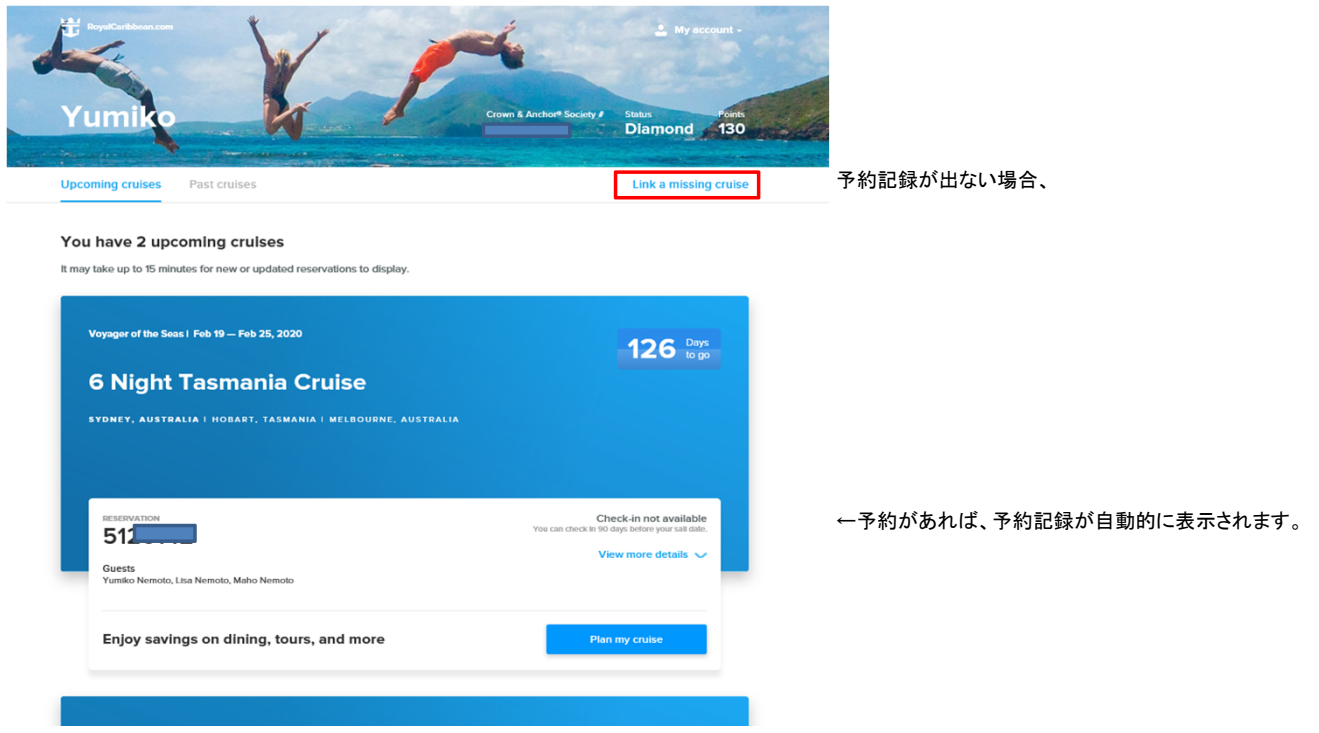